# Fehlerbehebung bei Baby-Riesen-/Jumbo-Frames in Catalyst 4000/4500 mit Supervisor III/IV Ī

## Inhalt

[Einführung](#page-0-0) [Bevor Sie beginnen](#page-1-0) [Konventionen](#page-1-1) [Voraussetzungen](#page-1-2) [Verwendete Komponenten](#page-1-3) [Baby Giant und Jumbo Support für Supervisor I und II](#page-1-4) [Baby Giant und Jumbo Frame-Unterstützung in Supervisor III/IV](#page-2-0) **[Babygiganten](#page-3-0)** [Software-Support](#page-3-1) [Hardware-Support](#page-3-2) **[Konfiguration](#page-3-3) [Überprüfung](#page-3-4) [Einsprüche](#page-5-0)** [Jumbo-Frames](#page-5-1) [Software-Support](#page-5-2) [Hardware-Support](#page-5-3) **[Konfiguration](#page-6-0) [Überprüfung](#page-6-1)** [Überlegungen bei der Konfiguration von Jumbo Frames auf SVI](#page-7-0) [Überlegungen zur Konfiguration von Jumbo Frames mit Port-Channel](#page-8-0) [Zugehörige Informationen](#page-8-1)

## <span id="page-0-0"></span>**Einführung**

In diesem Dokument wird die Unterstützung verschiedener Maximum Transmit Units (MTUs) für Catalyst Switches der Serien 4000 und 4500 mit Supervisor III und IV erläutert.

Die standardmäßige Ethernet-Frame-MTU beträgt 1.500 Byte. Nicht enthalten sind der Ethernet-Header und der CRC-Trailer (Cyclical Redundancy Check) mit einer Länge von 18 Byte, mit dem die Ethernet-Frame-Gesamtgröße von 1518 erreicht wird. In diesem Dokument bezieht sich die MTU-Größe oder Paketgröße nur auf die Ethernet-Nutzlast. Die Ethernet-Frame-Größe bezieht sich auf den gesamten Ethernet-Frame, einschließlich Header und Trailer. Große Baby-Frames beziehen sich auf Ethernet-Frames mit bis zu 1.600 Byte, und Jumbo-Frames beziehen sich auf Ethernet-Frames mit bis zu 9.216 Byte.

#### Unterstützung von Baby- und Jumbo-Frames auf Catalyst Switches der Serie 4000

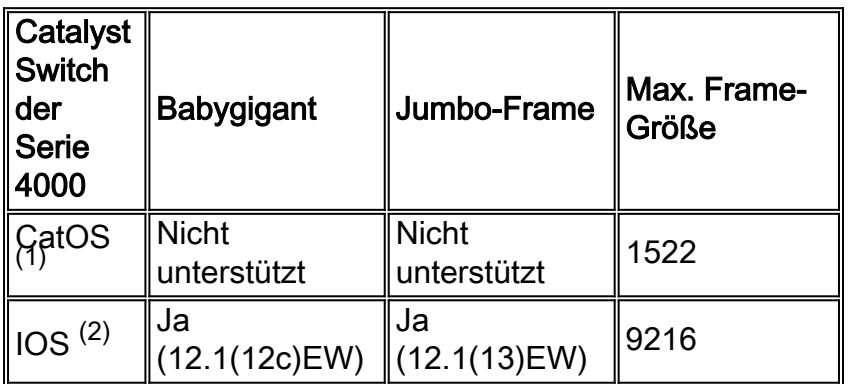

(1) Catalyst 4000 mit CatOS bezieht sich auf Catalyst Switches der Serien Catalyst 4000, Catalyst 2948G, Catalyst 2980G und Catalyst 4912G, die auf Supervisor I und II basieren. Weitere Informationen finden Sie im Abschnitt [Baby Riant und Jumbo Support in Supervisor I und II](#page-1-4) dieses Dokuments.

(2) Catalyst 4000-Switches mit IOS beziehen sich auf Catalyst 4000/4500-Switches, die auf Supervisor III oder IV basieren. In den folgenden Abschnitten finden Sie Informationen zu den unterstützten Funktionen und zu möglichen Problemen.

## <span id="page-1-0"></span>Bevor Sie beginnen

### <span id="page-1-1"></span>Konventionen

Weitere Informationen zu Dokumentkonventionen finden Sie in den [Cisco Technical Tips](//www.cisco.com/en/US/tech/tk801/tk36/technologies_tech_note09186a0080121ac5.shtml) [Conventions.](//www.cisco.com/en/US/tech/tk801/tk36/technologies_tech_note09186a0080121ac5.shtml)

#### <span id="page-1-2"></span>Voraussetzungen

Für dieses Dokument bestehen keine besonderen Voraussetzungen.

#### <span id="page-1-3"></span>Verwendete Komponenten

Die Informationen in diesem Dokument basieren auf den unten stehenden Software- und Hardwareversionen.

- Catalyst 4500 mit Supervisor IV Engine
- Cisco IOS ®12.1(13)EW

## <span id="page-1-4"></span>Baby Giant und Jumbo Support für Supervisor I und II

Catalyst Switches der Serien 4000/4500 mit Supervisor I und II, darunter die Switches WS-C2948G, WS-C2980G und WS-C4912G mit fester Konfiguration, unterstützen aufgrund von ASIC-Beschränkungen (Application-Specific Integrated Circuit) keine Baby-Riant- oder Jumbo-Frames. ...

Eine mögliche Problemumgehung besteht darin, den Switch-Port zu zwingen, zusätzliche vier Byte Daten zu akzeptieren, indem er diese als Trunk konfiguriert.

Wenn ein Port für 802.1q-Trunking aktiviert ist (ISL-Kapselung (Inter-Switch Link) wird auf Switches auf der Basis von Supervisor I und II nicht unterstützt), geht der Switch automatisch davon aus, dass zusätzliche vier Byte Daten angehängt sind, wodurch die Frame-Größe des Layer-2-Pakets (L2) erhöht wird. Daher ist es bei Implementierungen, bei denen genau ein Tag übertragen werden muss (entweder 802.1q oder Multiprotocol Label Switching (MPLS), aber nicht beide), möglich, den Switch-Port dazu zu zwingen, zusätzliche vier Byte Daten zu akzeptieren, indem er ihn als Trunk-Port konfiguriert.

Wenn beispielsweise ein Port ein MPLS-Label enthalten muss, konfigurieren Sie den Port als 802.1q-Trunk, indem Sie das native VLAN so konfigurieren, dass es das gewünschte ist, um den Datenverkehr zu übertragen.

## <span id="page-2-0"></span>Baby Giant und Jumbo Frame-Unterstützung in Supervisor III/IV

Babygigant bezieht sich auf Ethernet-Frames bis zu 1600 Byte auf der Catalyst 4000/4500- Plattform oder Paketgrößen von 1552 Byte (ohne Header- oder Trailer-Byte). In der Tabelle unten sind Beispiele für Protokolle aufgeführt, die die Funktion "Babygigant" verwenden können, sowie die erforderliche Konfiguration.

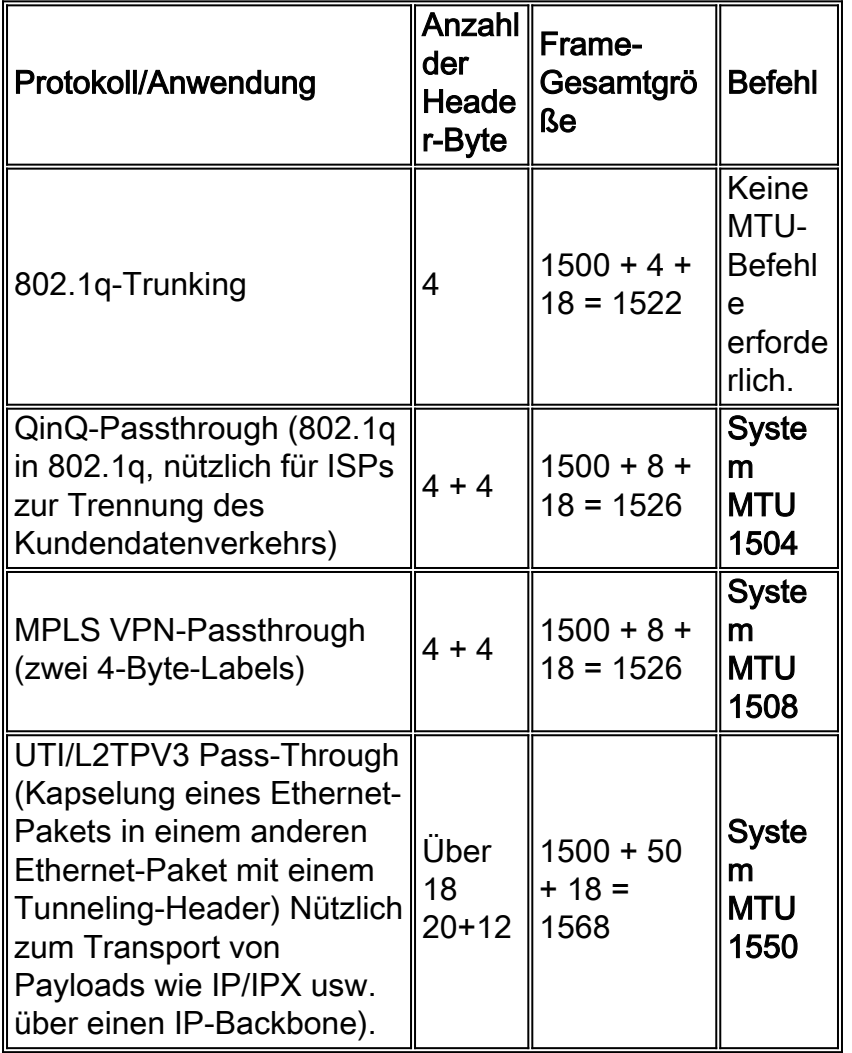

Jumbo Frames beziehen sich auf Ethernet-Pakete von bis zu 9000 Byte. Supervisor III und IV können Pakete mit einer maximalen Größe von 9198 Byte verarbeiten. Dieser Wert enthält das 802.1q-Tag oder das ISL-VLAN-Tag, jedoch nicht den Ethernet-Header und den CRC-Trailer. So beträgt die maximale Ethernet-Frame-Größe einschließlich Ethernet-Header/Trailer 9198 + 18 = 9216 Byte.

Hinweis: Die maximal unterstützte Paketgröße zwischen Catalyst 4000 und Catalyst 6000 ist unterschiedlich. Catalyst 6000 unterstützt Pakete mit einer Paketgröße von bis zu 9216 Byte. Dies bedeutet, dass eine maximale Ethernet-Frame-Größe von 9216 + 18 = 9234 Byte unterstützt wird.

Jumbo Frames werden in Situationen verwendet, in denen bestimmte Anwendungen von einer großen Frame-Größe (z. B. Network File System (NFS)) für einen besseren Durchsatz profitieren würden.

## <span id="page-3-0"></span>**Babygiganten**

### <span id="page-3-1"></span>Software-Support

Babygigant-Unterstützung ist seit der Cisco IOS-Softwareversion 12.1(12c)EW für die Supervisor III und IV verfügbar.

#### <span id="page-3-2"></span>Hardware-Support

Die Baby Riant-Funktion wird auf allen Modulen des Catalyst 4000/4500 unterstützt, mit Ausnahme der folgenden beiden Module:

- WS-X4418-GB-Modul (nur Ports 3-18)
- WS-X4412-2GB-TX (nur Ports 1-12)

Die Frames werden verworfen, wenn sie an diese Ports weitergeleitet werden.

### <span id="page-3-3"></span>**Konfiguration**

Um Babygiganten zu aktivieren, geben Sie den Befehl system mtu global config ein (siehe unten).

```
4507(config)#system mtu ?
<1500-1552> MTU size in bytes
4507(config)#system mtu 1552
Global Ethernet MTU is set to 1552 bytes.
Note: this is the Ethernet payload size, not the total
Ethernet frame size, which includes the Ethernet
header/trailer
```
Hinweis: Die Baby Riant-Konfiguration gilt für alle Schnittstellen, die diese Funktion unterstützen. Sie können die Baby Riant-Konfiguration nicht pro Schnittstelle aktivieren.

Hinweis: Wenn Sie die Unterstützung für Jumbo Frames auf einer bestimmten Schnittstelle aktivieren, wird die globale Konfiguration für diese Schnittstelle für den Babygiganten überschrieben.

### <span id="page-3-4"></span>Überprüfung

Der Befehl show system mtu zeigt die global konfigurierte MTU an (siehe unten).

Switch#**show system mtu** Global Ethernet MTU is 1552 bytes.

Der Befehl show interfaces <interface-id> mtu gibt die konfigurierte MTU an. MTU spiegelt den vorhandenen konfigurierten Baby-Gigant- oder Jumbo-Frame wider, wie unten gezeigt.

Switch#**sh interfaces fastEthernet 4/1 mtu**

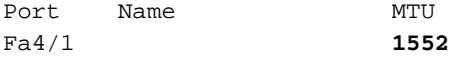

Der Befehl show interface <interface-id> zeigt den global konfigurierten Baby-Riant-Wert, wie unten gezeigt.

Switch#**sh int fas 4/1** FastEthernet4/1 is up, line protocol is down (notconnect) Hardware is Fast Ethernet Port, address is 0009.e845.633f (bia 0009.e845.633f) **MTU 1552 bytes**, BW 100000 Kbit, DLY 100 usec, reliability 255/255, txload 1/255, rxload 1/255 Encapsulation ARPA, loopback not set Keepalive set (10 sec) Auto-duplex, Auto-speed input flow-control is off, output flow-control is off ARP type: ARPA, ARP Timeout 04:00:00 Last input never, output never, output hang never Last clearing of "show interface" counters never Input queue: 0/75/0/0 (size/max/drops/flushes); Total output drops: 0 Queueing strategy: fifo Output queue: 0/40 (size/max) 5 minute input rate 0 bits/sec, 0 packets/sec 5 minute output rate 0 bits/sec, 0 packets/sec L3 in Switched: ucast: 0 pkt, 0 bytes - mcast: 0 pkt, 0 bytes L3 out Switched: ucast: 0 pkt, 0 bytes - mcast: 0 pkt, 0 bytes 0 packets input, 0 bytes, 0 no buffer Received 0 broadcasts (0 IP multicast) 0 runts, 0 giants, 0 throttles 0 input errors, 0 CRC, 0 frame, 0 overrun, 0 ignored 0 input packets with dribble condition detected 0 packets output, 0 bytes, 0 underruns 0 output errors, 0 collisions, 0 interface resets 0 babbles, 0 late collision, 0 deferred 0 lost carrier, 0 no carrier 0 output buffer failures, 0 output buffers swapped out

Der Befehl show interfaces <interface-id> counter all bietet Statistiken für Jumbo Frames, wie unten gezeigt.

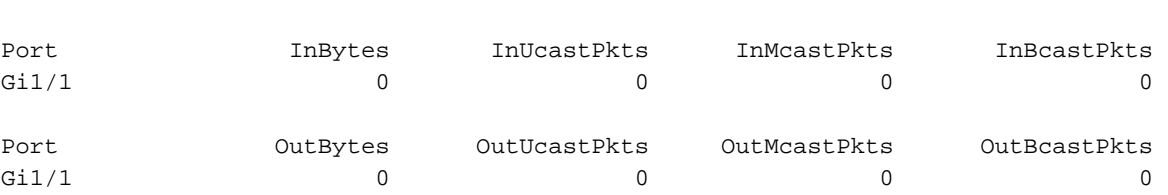

sup3# **sh interfaces gigabitEthernet 1/1 counters all**

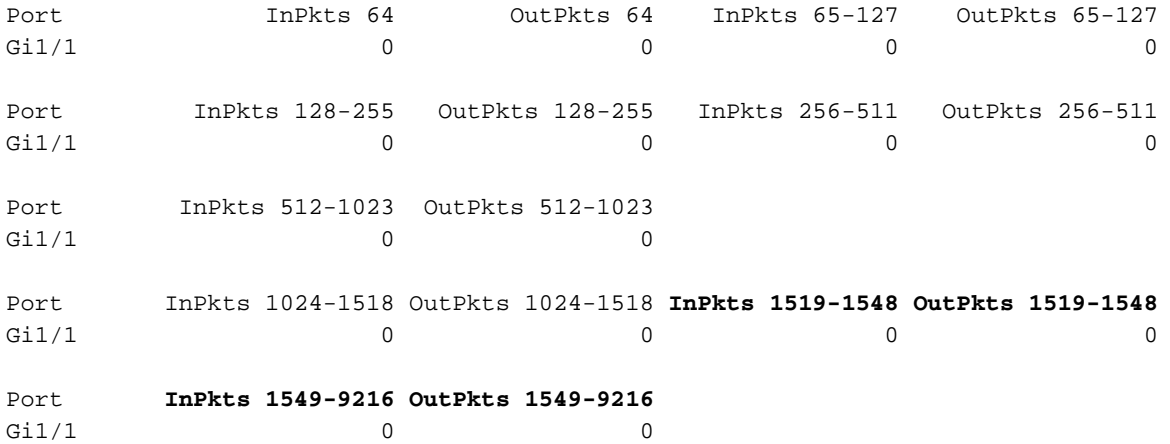

### <span id="page-5-0"></span>**Einsprüche**

Babygiganten werden unterstützt, aber sie werden als übergroße Riesenpakete gezählt. Der Fehlerzähler wird in der Ausgabe des Befehls show interface auf den folgenden Linecards erhöht:

- $\bullet$  WS-X4504-FX-MT
- $\bullet$  WS-X4232-RJ-XX
- $\bullet$  WS-X4148-FX-MT
- $•$  WS-X4148-RJ21
- $•$  WS-X4148-RJ21
- WS-X4232-GB-RJ (Ports 3-34)
- $\cdot$  WS-X4124-FXMT
- $\cdot$  WS-X4148-RJ
- $\cdot$  WS-X4148-RJ
- $\cdot$  WS-X4148-RJV

### <span id="page-5-1"></span>Jumbo-Frames

### <span id="page-5-2"></span>Software-Support

Jumbo-Frame-Unterstützung ist seit der Cisco IOS-Softwareversion 12.1(13)EW für Supervisor III und IV verfügbar.

#### <span id="page-5-3"></span>Hardware-Support

Jumbo Frames werden nur auf nicht blockierenden Gigabit-Ports unterstützt. Nachfolgend finden Sie eine Liste von Gigabit-Modulen und ihren spezifischen Ports, die Jumbo Frames unterstützen:

- Supervisor-Uplink-Ports auf Supervisor III (WS-X4013) und Supervisor IV (WS-X4014)
- WS-X4306 GB
- WS-X4232-GB-RJ (nur Ports 1-2)
- WS-X4418-GB (nur Ports 1-2)
- WS-X4412-2GB-TX (nur Ports 13-14)

#### <span id="page-6-0"></span>**Konfiguration**

Um die Unterstützung für Jumbo Frames zu konfigurieren, führen Sie den Schnittstellenkonfigurationsbefehl mtu <mtu-size> aus (siehe unten).

```
sup3#conf t
Enter configuration commands, one per line. End with CNTL/Z.
sup3(config)#interface gigabitEthernet 1/1
sup3(config-if)#mtu ?
<1500-9198> MTU size in bytes
sup3(config-if)#mtu 9198
sup3(config-if)#end
```
Die Jumbo Frame-Unterstützung kann für die folgenden Schnittstellentypen aktiviert werden:

- Port-Channel-Schnittstelle
- Switched Virtual Interface (SVI)
- Physische Schnittstelle (L2/Layer 3 (L3))

### <span id="page-6-1"></span>**Überprüfung**

Der Befehl show interfaces <interface-id> mtu gibt die konfigurierte Jumbo Frame-Konfiguration auf Schnittstellenebene an (siehe unten).

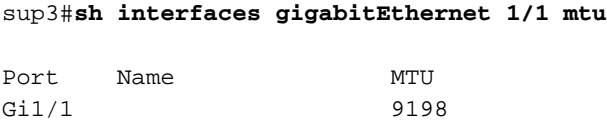

Der Befehl show interface <interface-id> stellt die konfigurierte MTU für die spezifische Schnittstelle bereit.

Hinweis: Die Jumbo-Frame-Schnittstellenkonfiguration ersetzt die globale MTU-Konfiguration. In der unten stehenden Ausgabe wird die System-MTU für 1552 konfiguriert. Die Schnittstelle Gigabit Ethernet 1/1 ist jedoch für die Unterstützung von Jumbo-Frames von 9198 Byte konfiguriert.

```
sup3#show interfaces gigabitEthernet 1/1
GigabitEthernet1/1 is up, line protocol is down (notconnect)
  Hardware is Gigabit Ethernet Port, address is 0004.9a80.a400 (bia 0004.9a80.a400)
  MTU 9198 bytes, BW 1000000 Kbit, DLY 10 usec,
     reliability 255/255, txload 1/255, rxload 1/255
  Encapsulation ARPA, loopback not set
  Keepalive set (10 sec)
  Auto-duplex, Auto-speed
  input flow-control is off, output flow-control is off
  ARP type: ARPA, ARP Timeout 04:00:00
  Last input never, output never, output hang never
  Last clearing of "show interface" counters never
  Input queue: 0/2000/0/0 (size/max/drops/flushes); Total output drops: 0
```
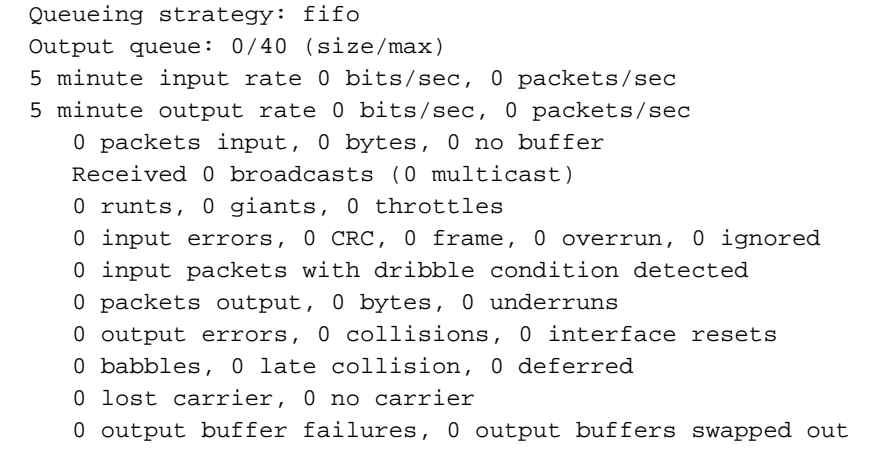

sup3# **sh interfaces gigabitEthernet 1/1 counters all**

Der Befehl show interfaces <interface-id> counter all bietet Statistiken für Jumbo Frames, wie unten gezeigt.

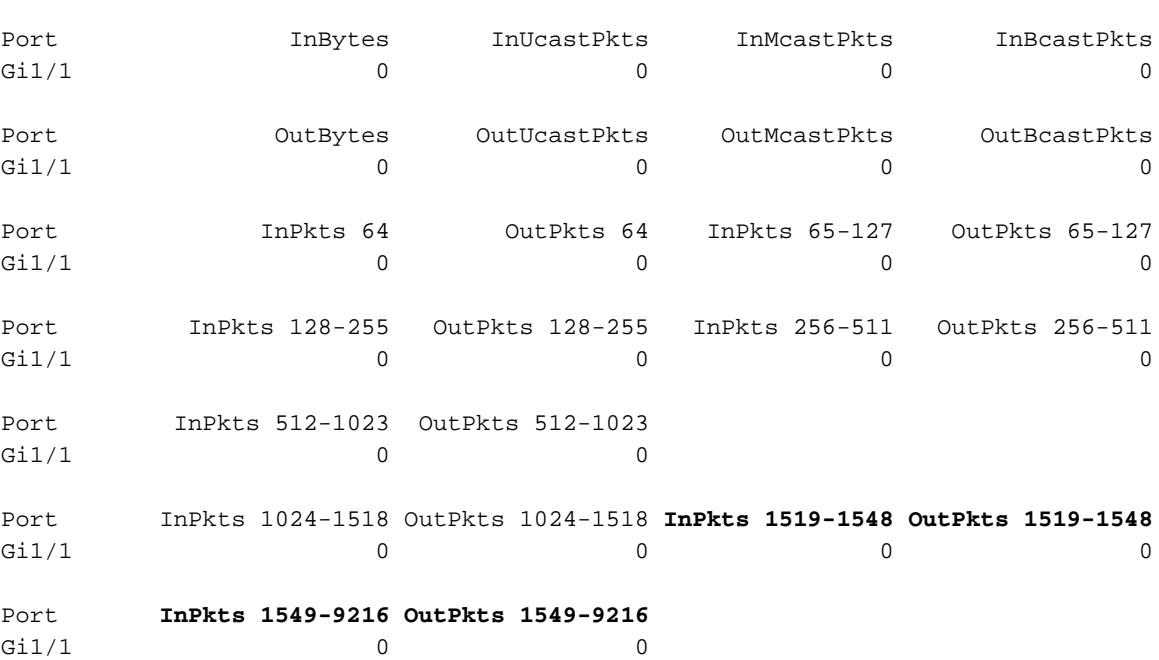

Der Befehl show system mtu zeigt den konfigurierten Babygiganwert an, falls konfiguriert. Die Jumbo Frame-Unterstützung erfolgt pro Schnittstelle, wie unten gezeigt.

sup3# **sh system mtu** Global Ethernet MTU is 1552 bytes.

#### <span id="page-7-0"></span>Überlegungen bei der Konfiguration von Jumbo Frames auf SVI

Stellen Sie sicher, dass alle Schnittstellen in einem VLAN für Jumbo Frames konfiguriert sind, bevor Sie die Unterstützung für Jumbo Frames in einer SVI konfigurieren. Die MTU eines Pakets wird nicht auf der Eingangsseite einer SVI überprüft. Sie wird jedoch auf der Egress-Seite einer SVI überprüft. Wenn die MTU des Pakets größer als die MTU der ausgehenden SVIs ist, wird das Paket durch Software fragmentiert (wenn das DF-Bit nicht festgelegt ist), was zu

Leistungseinbußen führt. Die Softwarefragmentierung erfolgt nur für L3-Switching. Wenn ein Paket an einen L3-Port oder eine SVI mit einer kleineren MTU weitergeleitet wird, tritt eine Softwarefragmentierung auf.

In der unten stehenden Ausgabe können Sie sehen, dass durch den Befehl show vlan mtu eine Abweichung für VLAN 1 aufgetreten ist. Der Port Gig 4/1 in VLAN 1 kann nur 1.500 Byte unterstützen und kann daher Jumbo-Frames für dieses VLAN nicht vollständig unterstützen. An diese Ports gerichtete Pakete, die keine Jumbo-MTU unterstützen, werden möglicherweise für L2- Switching verworfen. Das Paket wird weiter weitergeleitet, wenn es für Gig 1/1 oder einen nicht blockierenden Port in diesem VLAN bestimmt ist.

Es wird empfohlen, die MTU einer SVI immer kleiner als die kleinste MTU aller Switch-Ports im VLAN zu sein. Dies wird jedoch in der Software nicht erzwungen.

sup3# **sh vlan mtu**

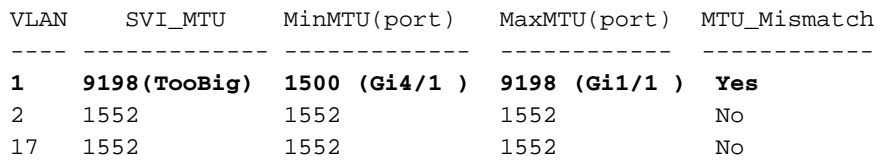

### <span id="page-8-0"></span>Überlegungen zur Konfiguration von Jumbo Frames mit Port-Channel

Jumbo Frames können auf für Port-Channel-Protokolle konfigurierten Schnittstellen aktiviert werden. Im Folgenden sind einige der Richtlinien oder Einschränkungen aufgeführt:

- Alle Ports in einem Port-Channel müssen die gleiche MTU aufweisen.
- Durch Ändern der MTU einer Port-Channel-Schnittstelle wird die MTU aller Mitglieds-Ports geändert.
- Wenn die MTU eines Mitglieds-Ports aufgrund des Mitglieds-Ports, der den blockierenden Port darstellt, nicht in den neuen Wert geändert werden kann, wird der Port-Channel ausgesetzt.
- Ein Port kann einem Port-Channel nicht beitreten, wenn er eine andere MTU als die anderen Ports im bestehenden Port-Channel hat.
- Wenn die MTU eines einzelnen Mitglieds-Ports geändert wird, wird der Port ausgesetzt.

## <span id="page-8-1"></span>Zugehörige Informationen

- [Konfigurieren der Unterstützung von Jumbo-/Riant-Frames auf Catalyst-Switches](//www.cisco.com/warp/customer/473/148.html?referring_site=bodynav)
- [Technischer Support Cisco Systems](//www.cisco.com/en/US/customer/support/index.html?referring_site=bodynav)